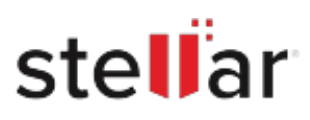

# Stellar Monitoraggio dell unit

## Steps to Install

### **Step 1**

When Opening Dialog Box Appears Click Save File

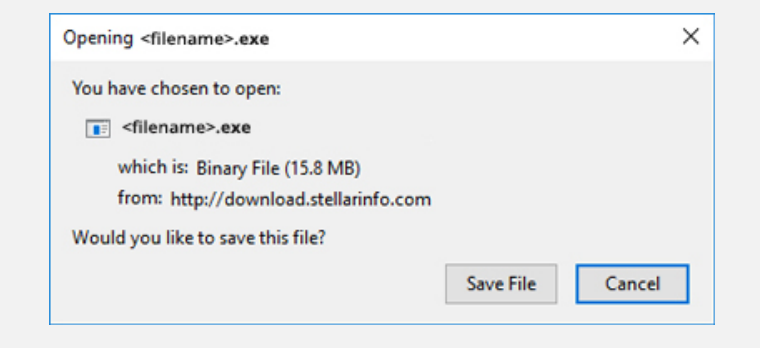

#### **Step 2**

When Downloads Windows Appears Double-Click the File

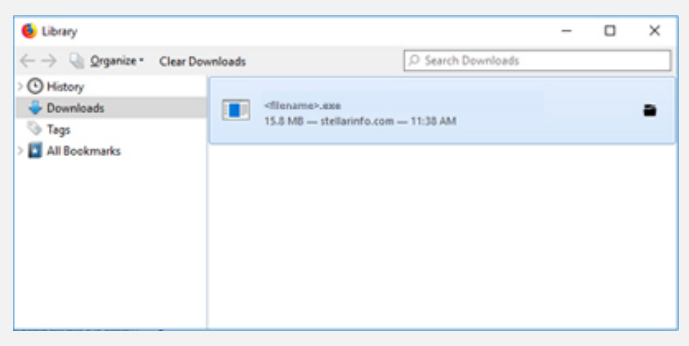

#### **Step 3**

When Security Warning Dialog Box Appears, Click Run

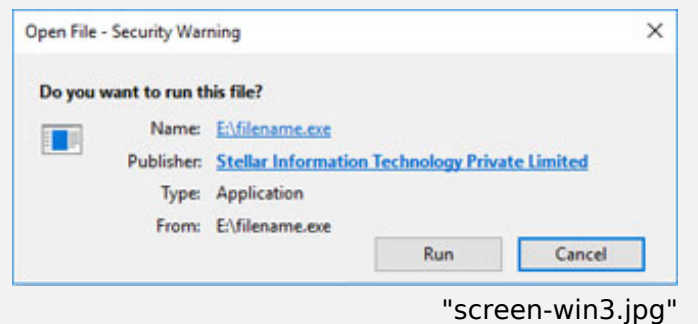

#### **System Requirements:**

Processor: compatibile Intel (x86, x64) Operating Systems: Windows 11, 10, 8.1, 8 e 7 e Mac OS X 10.11 e superiori fino a Sonoma 14